*Flexbox and Grid are css techniques that have enromously simplified many layout tasks in html; and, in fact, have made it possible to do things that were previously not possible.*

ARTV **330–001: Interaction Design for Visual Communication I** / nku / Professor Julie Mader-Meersman

**Vocuabulary Sheet /** New approaches to layout and positioning **/** *FlexBox and cssGrid*

## FLEXBOX / "FLEX"

**ON E-D IM ENS IONAL LAYOUT CONTROL** Flex is good for arranging elements either horizontally *or* vertically. It's a good alternative to floats when it comes to layout (floats should be left for creating small text wraps in most cases). With flexbox, the parent element becomes the flex container; child elements become flex items. **FLEXBOX : CSS SYNTAX** The parent element has to have two properties designated in the css to work:

1) The parent selector must be set to display: flex;

2) The parent must also have a flex-direction value declared. There are four basic options for this (to start with): row, row-reverse, column, and column-reverse, as in:

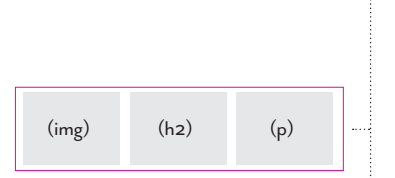

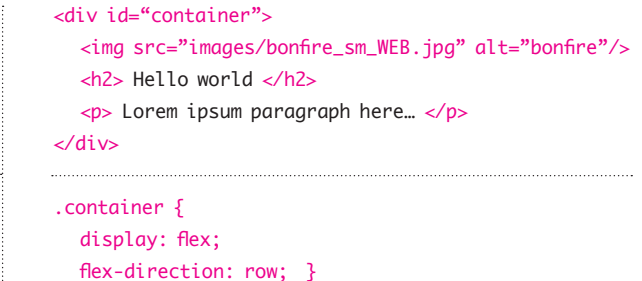

# CSS GRID / "GRID"

**TWO -D IM ENS IONAL LAYOUT CONTROL** Grid enables the horizontal \*and\* vertical organization of elements across a true grid (use of columns *and* rows). Enormous layout potential with much less code than other methods. The parent element is the grid container; child elements (direct descendents) become grid items. **GR ID : CSS SYNTAX** The parent element has to have two properties designated in the css for grid to work:

1) The parent selector must be set to display: grid;

2) The parent must also have a values for the grid divisions to be declared. This can be achieved a wide number of ways. The simplest way to start is to assign values for the columns, rows and grid gaps, as in:

```
 <div id="container">
  	 	 	 <img src="images/bonfire_sm_WEB.jpg" alt="bonfire"/>
  	 	 	 <img src="images/bonfire_sm_WEB.jpg" alt="bonfire"/>
  	 	 	 <img src="images/bonfire_sm_WEB.jpg" alt="bonfire"/>
  	 	 	 <img src="images/bonfire_sm_WEB.jpg" alt="bonfire"/>
  	 	 	 <img src="images/bonfire_sm_WEB.jpg" alt="bonfire"/>
 </div>
	 	 .container {
```

```
 		 	 display: grid;
 		 	 grid-template-columns: 1fr 2fr 1fr;
	 	 	 grid-template-rows: auto;
	 	 	 grid-gap: 10px; }
```
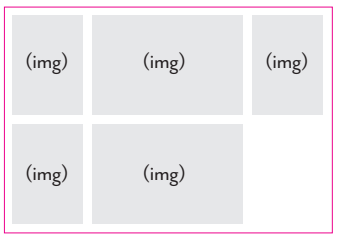

## ARTV **330–001: Interaction Design for Visual Communication I** / nku / Professor Julie Mader-Meersman

**Vocuabulary Sheet /** Graphic Assets **/** *Images*

#### IMAGES

Images can either be part of the html *content*, (ex: image of a product for sale)*;* **or**, images can be *presentational* from within css (ex: a mood-setting background image).

#### **IMAGE FILE FORMATS AND DETAILS**

- **png** (Portable Graphics Interchange Format files, .png extension) a bitmap file format designed for use on the internet that uses lossless compression; intended to replace the gif format
- **gif**(Graphics Interchange Format files, .gif extension) for cartoons, logos, graphics with transparent areas, and animations. gifs contain a maximum of 256 colors
- **jpeg/jpg** (Joint Photographic Experts Group files, .jpg extension) usually photographs or highcolor images; best for digital or scanned photographs, images using textures, images with gradient color transitions, and any images that require more than 256 colors
- **svg** (scalable vector graphic, .svg extension) vector matter from Illustrator; scales well; displays well on high-res screens
- *Color Mode* = **rgb or hex values always.**

 *Image resolution* = **in pixels** (72 dpi; but higher lately: 150 dpi); size optimization is critical! The smaller the overall file size, the better.

**OPTIMIZING IMAGES FOR THE WEB** All image files should be optimized for web display; that is, they should be saved as small as necessary to facilitate speedy display, but as high as possible to ensure the desired quality. In Photoshop, use File > Export… > "Save for Web (Legacy)…". This allows you to compare lossy results prior to saving. Save files with a consistent, clear naming system when they are the final, web-ready file. **INSERTING IMAGES IN DREAMWEAVER** 

 • **html content images** To insert *searchablecontent images* into the html source code, use  $Insert > Image > (then browse to desired image).$  The HTML  $\langle img \rangle$  tag looks like this:

<img src="/images/diamond.png" width="82" height="92" class="png" alt="diamond ring" />

 • **css presentational images** To insert *non-searchable images and graphics* that express brand "mood") use css. Background images are a common example. A rule can look something like this: body { 

 background-image: url(images/stripe\_pattern.png); background-repeat: repeat; }

## **IMAGE SIZING**

First, Photoshop image files should be sized with an approximate use size in mind. Second, since image sizing is a presentational layout decision, images are best sized for layout placement via css. There is a wide variety of techniques for placing images where you want them at the right size, such as:

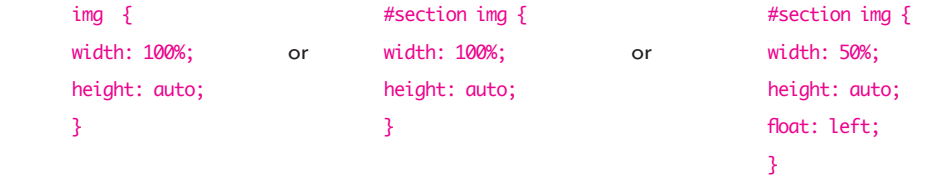

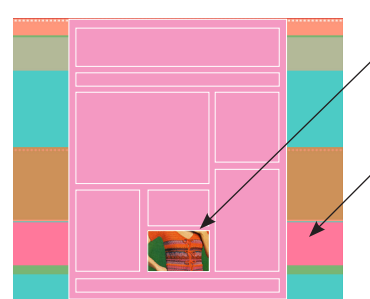